УДК 004

ż

# **Онлайн управление проектами с помощью ScrumDo**

*Кочитов Михаил Евгеньевич* 

*Приамурский государственный университет им. Шолом-Алейхема студент* 

*Азаров Андрей Евгеньевич Приамурский государственный университет им. Шолом-Алейхема студент*

*Баженов Руслан Иванович* 

*Приамурский государственный университет им. Шолом-Алейхема к.п.н., доцент, зав. кафедрой информационных систем, математики и правовой информатики*

#### **Аннотация**

В данной статье рассматривается управление проектами по сети, в чём появляется высокая необходимость с развитием удалённой работы. В статье будет проведено исследование по управлению проектом с помощью вебсервиса ScrumDo.

**Ключевые слова:** онлайн, управление проектами, ScrumDo, интернет, вебсервис

## **Online project management with ScrumDo**

*Kochitov Mikhail Evgenevich Sholom-Aleichem Priamursky State University student* 

*Azarov Andrey Evgenevich Sholom-Aleichem Priamursky State University student*

*Bazhenov Ruslan Ivanovich Sholom-Aleichem Priamursky State University Candidate of pedagogical sciences, associate professor, Head of the Department of Information Systems, Mathematics and Law Informatics*

## **Abstract**

This article discusses project management over the network, which is a high necessity with the development of remote work. In the article, a study will be conducted on project management using the ScrumDo web service.

**Keywords:** online, project management, ScrumDo, internet, web service

В настоящее время управление проектами – это сложный и тяжело контролируемый процесс, которым затруднительно управлять, поэтому необходимо использовать определенное программное обеспечение, которое поможет разработчикам, менеджерам и всем остальным людям задействованным в проектах, эффективно распоряжаться своим временем, распределяя задачи и цели до начала самой работы над проектом между всеми работниками. Данные программы необходимы, ведь они помогают сэкономить десятки или сотни рабочих часов и соответственно сэкономить множество средств. Однако у систем используемых локально появляется ряд проблем, например необходимость тратить время на оповещения планов работ каждого человека отдельно, передавать эти данные посредством почты и так же, тяжело оповещать одних сотрудников о выполнении части работ другими сотрудниками. Поэтому не удивительно, что у кого-то возникла идея создания такой системы управления проектами, которая будет работать с помощью web технологий прямо через браузер. Пользователи, которые будут работать над проектом в такой системе, могут располагаться географически удалённо друг от друга, но благодаря онлайн системе управления проектами любой работающий над проектом человек сможет просмотреть в любой момент времени текущее состояние проекта, какие работы и задачи были выполнены, а какие только предстоит и всё это в реальном времени.

В статье В.К. Кошкина рассматривается управление проектами ЖКХ с использованием геоинформационных систем [1]. Л.В. Соловьева провела исследование над управлением изменений проекта и потребностью в управлении изменений, инициируемого проекта [2]. В статье М.А. Боровской и А.А. Алексеева проводится управление информационным обеспечением поддержки процесса реинжиниринга при управлении проектами в крупных компаниях [3]. Е.М. Белый и др. в статье исследовали интеграцию механизма управления проектами в систему управления вузом [4]. В статье А.О. Скопина рассматривается управление региональными проектами и проектное управление экономикой региона: сравнение дефиниций [5]. С.Н. Апенько проводит проектно-ориентированное управление в вузе и подготовку специалистов по управлению проектами [6]. В статье Е.Б. Данченко рассматривается стратегическое управление бизнесом через призму управления инновационными проектами и программами [7]. S. Demirkesen и B. Ozorhon рассматривают влияние управления интеграцией на эффективность управления проектами строительства [8]. В статье M.Radujković и M. Sjekavica исследуют факторы успеха управления проектами [9]. A. Izmailov, D. Korneva, A. Kozhemiakin проводят управление проектами с использованием буферов времени и ресурсов [10].

Целью данной статьи является исследование по управлению проектом с использованием веб-сервиса ScrumDo [11].

ScrumDo веб ориентированная система управления проектами основанная на одном из подходов гибкой разработки программного обеспечения Scrum.

Для создания проекта в верхнем меню сайта нужно выбрать элемент Workspaces.

```
<sup>C</sup> Scrum Do
```
Рис. 1 Меню сайта ScrumDo

Далее выбирать пункт «создать новый проект», называем проект и указываем необходимые параметры.

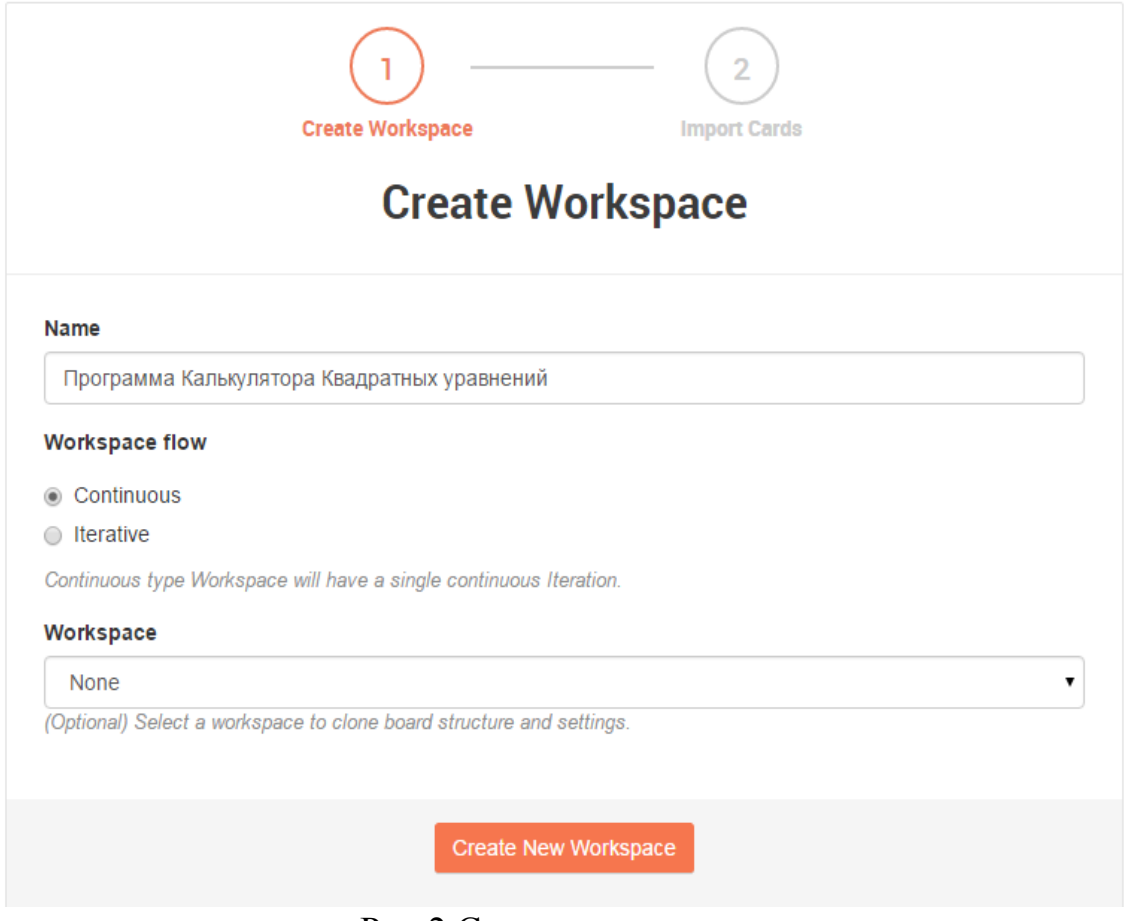

Рис.2 Создание проекта

Перед нами открывается интерфейс доски (board) на которой будет отображаться наш проект, все задачи и их текущее состояние.

|                                                            | Программа Калькулятора Квадратных уравнений          |            |                      |              |                   |  |                      |                           |                      |           |              |      |                |
|------------------------------------------------------------|------------------------------------------------------|------------|----------------------|--------------|-------------------|--|----------------------|---------------------------|----------------------|-----------|--------------|------|----------------|
|                                                            | Board<br>Summary                                     | Sentiments | Card List            | <b>Notes</b> | Inbox             |  |                      |                           |                      |           |              |      |                |
|                                                            | $\downarrow^A_2$<br>$\div$<br>$\mathop{\text{Lill}}$ |            | ¢.                   | $\mathbf{L}$ | Filter by keyword |  | T                    |                           |                      |           |              |      |                |
|                                                            | Todo                                                 |            | $\blacktriangledown$ | Doing        |                   |  |                      |                           |                      | Reviewing | $\mathbf{v}$ | Done | $\blacksquare$ |
| ,                                                          |                                                      |            |                      | In Progress  |                   |  | $\blacktriangledown$ | <b>Waiting for Review</b> | $\blacktriangledown$ |           |              |      |                |
|                                                            |                                                      |            |                      |              |                   |  |                      |                           |                      |           |              |      |                |
| Workspace Mission Workspace<br>Dashboard Dashboard Backlog |                                                      |            |                      |              |                   |  |                      |                           |                      |           |              |      |                |
|                                                            |                                                      |            |                      |              |                   |  |                      |                           |                      |           |              |      |                |

Рис. 3 Доска состояний ScrumDo

Состояний на доске по умолчанию существует 4 вида, каждому состоянию соотвествует отдельный столбец. Состояние Todo – для новых задач, которые только предстоит выполнить. Состояние Doing – задачи которые выполняются в данный момент. Reviewing – для задач которые были сделаны, но их необходимо проверить на ошибки. И состояния Done отводится для задач которые были уже выполнены.

Для того чтобы создать новую задачу необходимо нажать на кнопку на любой колонке, Add Cart и далее заполнить все необходимые параметры для карт, мы можем задать название задачи, описать подробности этой задачи, установить время начала работы, время на саму работу, исполнителя, стоимость задачи и прочие.

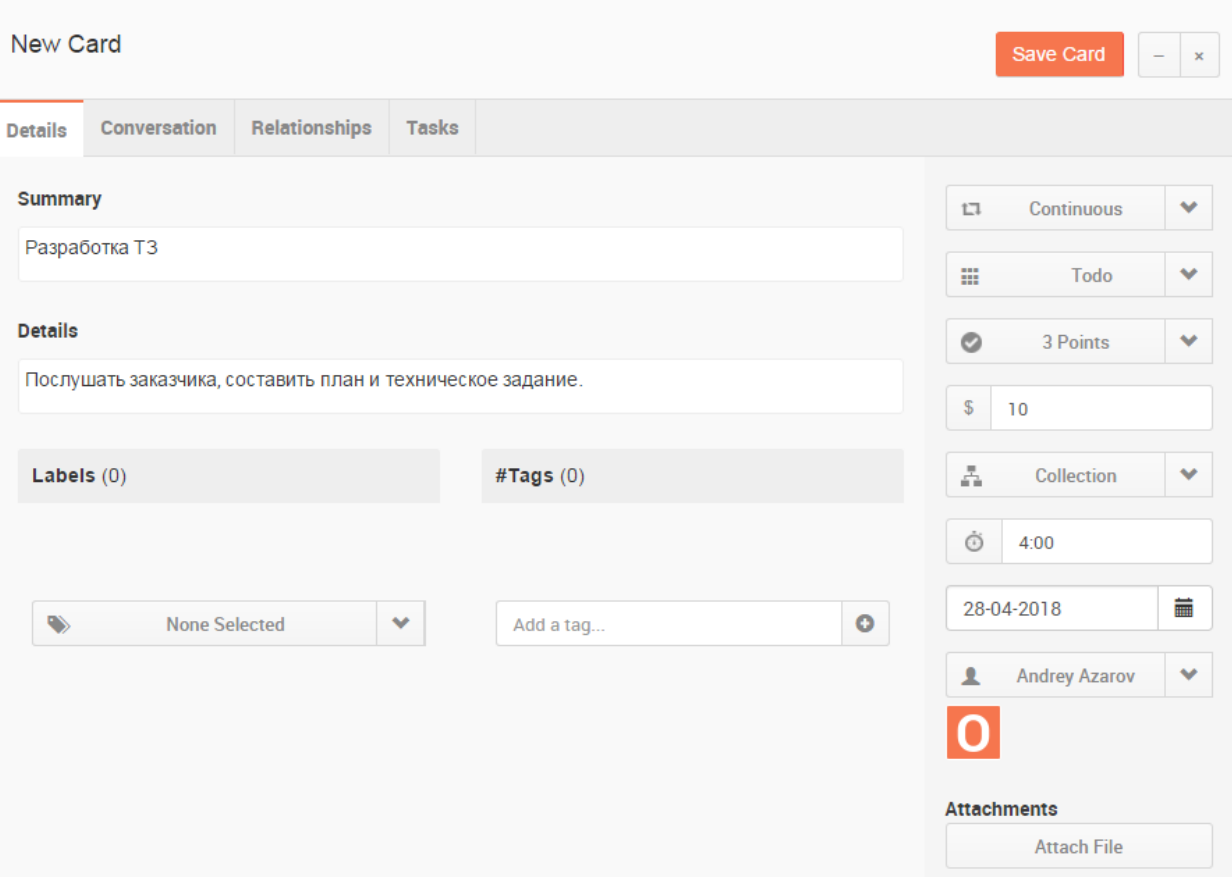

Рис 4. Интерфейс карточки задания

Создадим несколько карточек различных заданий и посмотрим, как они будут отображаться в интерфейсе сайта (рис. 5).

|                                        | $\mathbf{v}$<br>Todo                                                                                                | Doing                               |                           | <b>Reviewing</b>     | ◘ | $\blacksquare$<br>Done |
|----------------------------------------|----------------------------------------------------------------------------------------------------|-------------------------------------|---------------------------|----------------------|---|------------------------|
| ٠                                      | F.<br><b>BH-5</b><br>Утверждение протипа с заказчиком<br>$\overline{0}$<br>$\boxed{2}$                              | In Progress<br>$\blacktriangledown$ | <b>Waiting for Review</b> | $\blacktriangledown$ |   |                        |
| Mission Workspace<br>Dashboard Backlog | Î.<br><b>BH-3</b><br>Разработать архитектуру ПО<br>$\overline{0}$<br>$\Box$ $\Box$                                  |                                     |                           |                      |   |                        |
| Workspace<br>Dashboard                 | Î.<br>$BH-4$<br>Создание прототипа<br>$\overline{\mathbf{B}}$<br>2 €                                                |                                     |                           |                      |   |                        |
|                                        | Î.<br>$BH-2$<br>Разработка дизайна<br>20<br>2 ●                                                                     |                                     |                           |                      |   |                        |
|                                        | Î.<br>$BH-1$<br>Разработка ТЗ<br>$\overline{0}$<br>$\bullet$ $\bullet$<br>$\overline{\checkmark}$<br>3 <sup>1</sup> |                                     |                           |                      |   |                        |

5. Созданные карточки заданий в интерфейсе

По мере работы над проектом любой работник может создавать новые задачи или редактировать ранее созданные. Спустя какое-то время, интерфейс доски может выглядеть как на рисунке 6.

|                        | ________                                        | the control of the control of<br>Doing<br>$\vee$ |              |                           |              |                    |  |                                                                                                    |                       |
|------------------------|-------------------------------------------------|--------------------------------------------------|--------------|---------------------------|--------------|--------------------|--|----------------------------------------------------------------------------------------------------|-----------------------|
|                        | Todo                                            |                                                  |              |                           |              | ⊺∽<br>Reviewing    |  | Done                                                                                                    | $\blacktriangleright$ |
| ٠                      | Î.<br><b>BH-5</b>                               | In Progress                                      | $\checkmark$ | <b>Waiting for Review</b> | $\checkmark$ | Î.<br><b>BH-2</b>  |  | <b>BH-1</b>                                                                                                    | $\mathcal{S}$         |
|                        | Утверждение протипа с заказчиком                | <b>BH-3</b>                                      | Í            |                           |              | Разработка дизайна |  | Разработка ТЗ                                                                                                    |                       |
| Workspace<br>Backlog   | 0<br>$\overline{\mathcal{L}}$<br>$\sim 10^{-1}$ | Разработать архитектуру ПО                       |              |                           |              | <b>2C</b><br>20    |  | $\begin{array}{c c c c c c} \hline \rule{0pt}{2.5ex} & \rule{0pt}{2.5ex} \rule{0pt}{2.5ex} & \rule{0pt}{2.5ex} & \rule{0pt}{2.5ex} & \rule{0pt}{2.5ex} & \rule{0pt}{2.5ex} & \rule{0pt}{2.5ex} & \rule{0pt}{2.5ex} & \rule{0pt}{2.5ex} & \rule{0pt}{2.5ex} & \rule{0pt}{2.5ex} & \rule{0pt}{2.5ex} & \rule{0pt}{2.5ex} & \rule{0pt}{2.5ex} & \rule{0pt}{2.5ex} & \rule{0pt}{2.5$<br>3 <sup>°</sup> | O                     |
|                        |                                                 | ⊡<br>$\Box$                                      | O            |                           |              |                    |  |                                                                                                    |                       |
|                        |                                                 |                                                  |              |                           |              |                    |  |                                                                                                    |                       |
| Mission<br>Dashboard   |                                                 | $BH-4$                                           | Î.           |                           |              |                    |  |                                                                                                    |                       |
|                        |                                                 | Создание прототипа                               |              |                           |              |                    |  |                                                                                                    |                       |
| Workspace<br>Dashboard |                                                 | 図書                                               | B            |                           |              |                    |  |                                                                                                    |                       |
|                        |                                                 |                                                  |              |                           |              |                    |  |                                                                                                    |                       |
|                        |                                                 |                                                  |              |                           |              |                    |  |                                                                                                    |                       |
|                        |                                                 |                                                  |              |                           |              |                    |  |                                                                                                    |                       |
|                        |                                                 |                                                  |              |                           |              |                    |  |                                                                                                    |                       |

Рис. 6 Рабочая доска во время работы над проектом

Данный сервис включает в себя ещё множество различных возможностей, например комментирование каждой задачи и общение между сотрудниками проекта прямо через сайт (рис. 7)

#### Постулат. 2018. №4 ISSN 2414-4487

ż

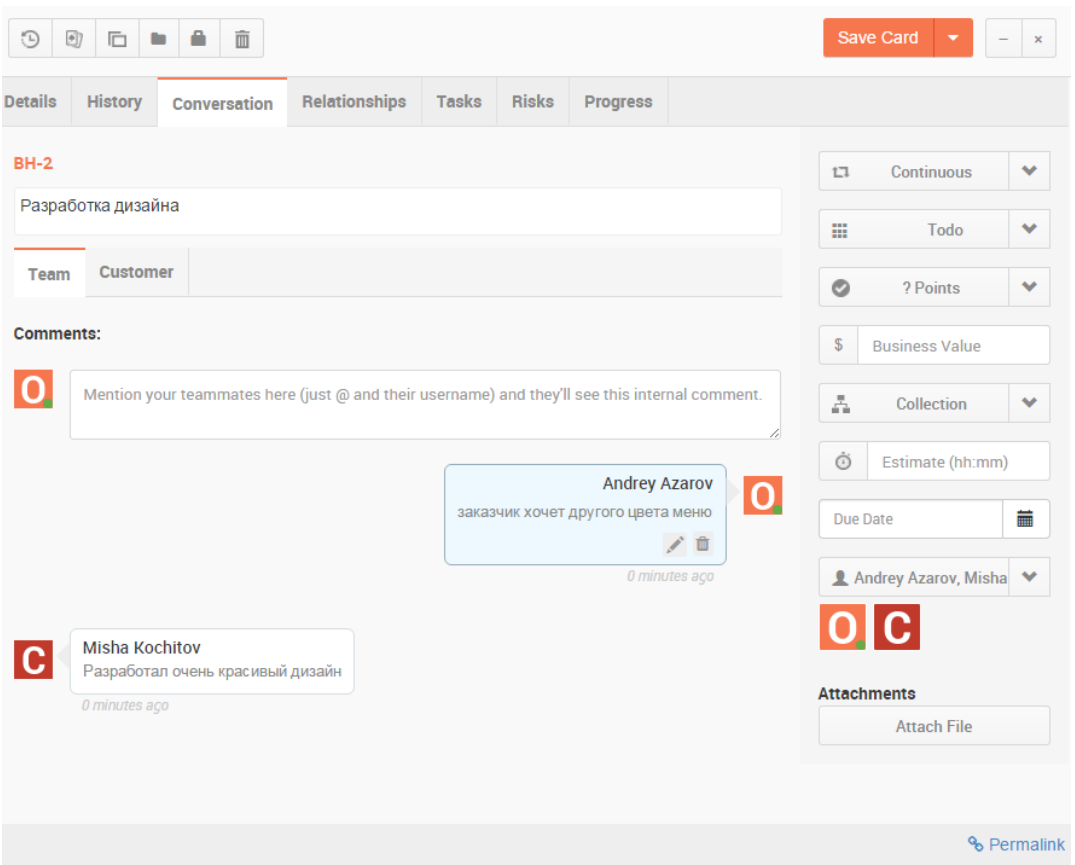

Рис. 7 Комментирование задач проекта

На сервисе есть возможность устанавливать взаимосвязи между задачами проекта.

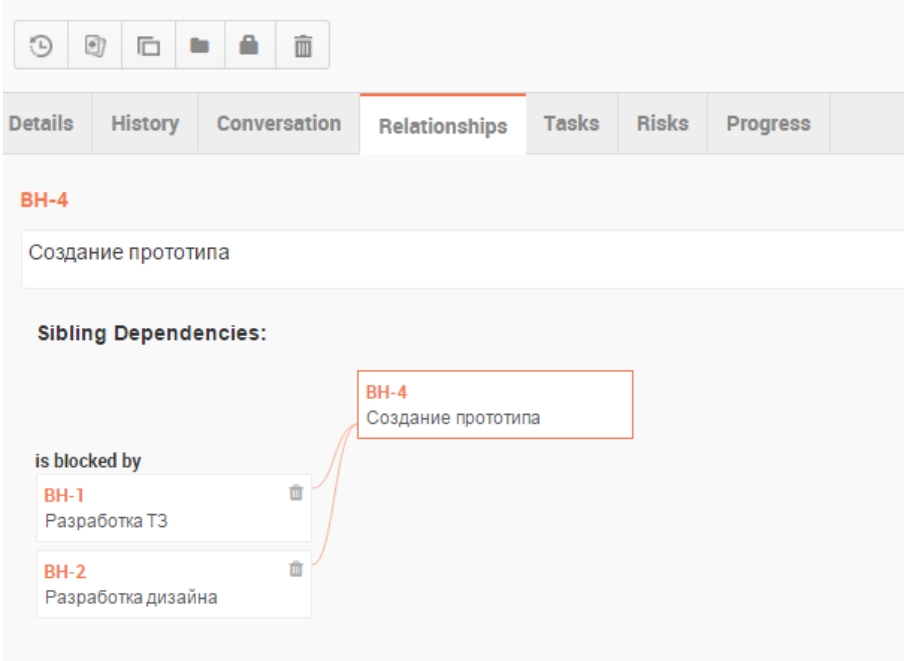

Рис. 8 Взаимосвязи задач

Отдельно можно упомянуть про функции не рассмотренные в исследовании, такие как отдельный чат между пользователями, просмотр

подробной истории работы каждой задачи или проекта в целом, возможность построения различных отчётов.

В заключении можно сказать, что данная система имеет множество необходимых инструментов для полноценной работы в команде над проектом с помощью интернета на удалённой основе и соответственно для качественного и эффективного управления проектами. Также данный сайт имеет возможность отобразить личный вклад в работу отдельно каждого сотрудника, что могут учитывать менеджеры компании при распределении прибыли от продажи программ. Данная система может быть необходима при условии, когда не все разработчики имеют возможность находится в одном и том же месте одновременно, для работы основанной на удалённой основе. На сайте отображаются все актуальные задачи и сроки их выполнения, и просто посмотрев данные задачи работник уже сможет приступить к задаче без лишних временных затрат.

## **Библиографический список**

- 1. Кошкин В.К. Управление проектами ЖКХ с использованием геоинформационных систем // Восточно-Европейский журнал передовых технологий. 2012. Т. 1. № 13 (55). С. 46-48.
- 2. Соловьева Л.В. Современный взгляд на управление изменениями проекта и потребность в управлении изменениями, инициируемыми проектом // Центральный научный вестник. 2018. Т. 3. № 7 (48). С. 36.
- 3. Боровская М.А., Алексеев А.А. Управление информационным обеспечением поддержки процесса реинжиниринга при управлении проектами в крупных компаниях // Известия ТРТУ. 2006. № 17 (72). С. 331-336.
- 4. Белый Е.М., Беспалова М.П., Романова И.Б. Интеграция механизма управления проектами в систему управления вузом // Международный научный журнал. 2011. № 2. С. 135-137.
- 5. Скопин А.О. Управление региональными проектами и проектное управление экономикой региона: сравнение дефиниций // Региональная экономика и управление: электронный научный журнал. 2012. № 29. С. 17-23.
- 6. Апенько С.Н. Проектно-ориентированное управление в вузе и подготовка специалистов по управлению проектами // Международный журнал прикладных и фундаментальных исследований. 2012. № 7. С. 74-76.
- 7. Данченко Е.Б. Стратегическое управление бизнесом через призму управления инновационными проектами и программами // Восточно-Европейский журнал передовых технологий. 2011. Т. 1. № 6 (49). С. 31-33.
- 8. Demirkesen S., Ozorhon B. Impact of integration management on construction project management performance // International Journal of Project Management. 2017. Т.35. №8. С. 1639-1654
- 9. Radujković M., Sjekavica M. Project Management Success Factors //Procedia Engineering. 2017. Т. 196. С. 607-615.

- 10.Izmailov A., Korneva D., Kozhemiakin A. Project management using the buffers of time and resources //Procedia-Social and Behavioral Sciences. 2016. Т. 235. С. 189-197.
- 11.ScrumDo URL: http://www.scrumdo.com (дата обращения 07.04.2018)